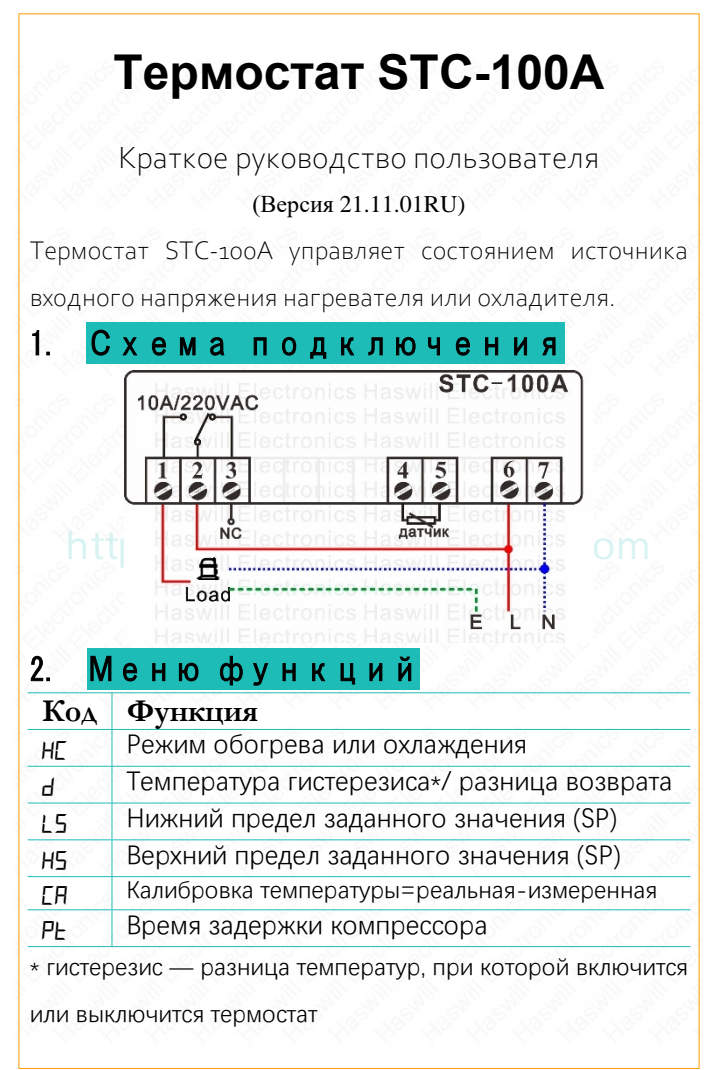

## **Нажмите кнопку Вес** чтобы увидеть значение SP; **3. Установка заданного температурного диапазона** Заданный диапазон температур состоит из двух параметров: "SP" в качестве нижнего предела и "SP + *D*" в качестве верхнего предела Поэтому вам потребуется установить параметры для "SP" и для "d" **3.1. Настройка заданного значения (SP)** Нажимайте кнопки  $\blacksquare$  или  $\blacksquare$  чтобы изменить его: Нажмите кнопку R<sub>st</sub> чтобы сохранить новые данные. Если вы обнаружили, что значение "SP" не может быть установлено на желаемое, вам следует сначала изменить ограничение диапазона (*LS* и *HS*). **3.2. Установка значения**

## **гистерезиса**

Зажмите кнопку <sup>Set</sup> на 3 сек. до появления кода HC.

Затем кнопками вверх/вниз найдите пункт меню"*D*"

Нажмите кнопку set чтобы посмотреть текущее значение и кнопками вверх/вниз измените его. Наконец нажмите кнопку Вы чтобы сохранить новое значение.

Настоящий документ не является полноценной пошаговой пользовательской инструкцией, в нём указаны только ключевые моменты. Новый пользователь должен прочитать полную версию

инструкции пользователя

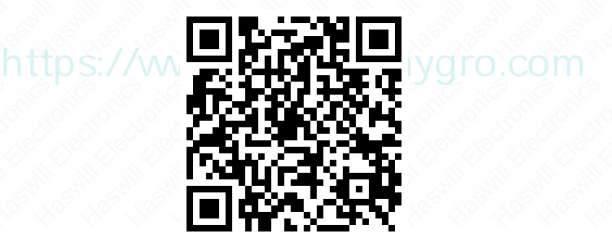

Haswill Electronics

[Термостат](https://www.thermo-hygro.com/ru/product/stc-100a-temperature-controller-for-heating-or-refrigeration/) STC-100А

Авторские права Haswill-Haswell. Все права защищены.